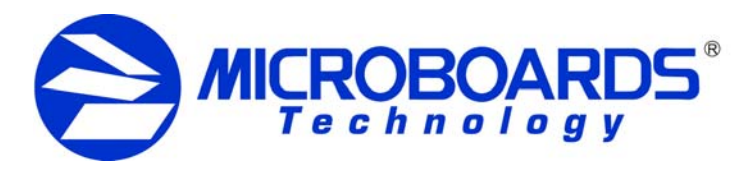

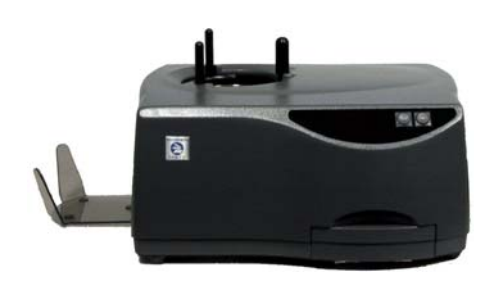

#### **Installation Instructions**

1. Prepare a workspace for the Orbit II. The dimensions required for the Orbit II are shown in Fig. A.

2. Remove the Power Cord, Output Bin, 3 Input Rods, and Starter Kit from the box. The Starter Kit includes the Documentation CD, Warranty Card, and Quick Reference Guides. Position the Orbit II in the prepared space.

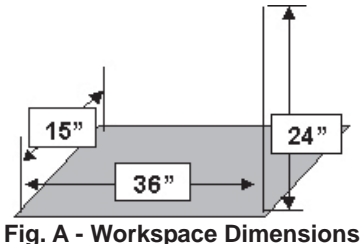

- 3. Make sure the switch on the back of the Orbit II is in the OFF position.
- 4. Plug the power cord into the back of the Orbit II, then into the nearest power outlet.
- *NOTE: It is recommended that you do not use an outlet that is already powering other equipment.*
- 5. Install the Output Bin on the left side. Extend the bin out to the left until it snaps into position.
- 6. Install the Input Rods as shown in Fig. B.
- 7. Turn on the Orbit II.

*Please save all packing materials from your Orbit II!*

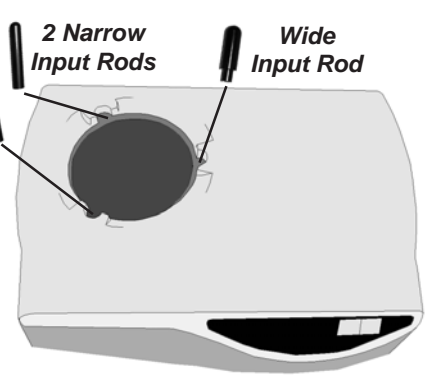

**Fig. B - Input Rod Positions**

## **Orbit II Stand-Alone CD Copier Quick Reference Guide**

#### **Basic Duplication**

This is a reference for basic operation and duplication only. Please read the manual for more detailed instructions on the advanced features of the Orbit II.

- 1. Load discs into the Input Hopper. The first 5-6 should lay flat, the rest should lean against the short input hopper rod. See Fig. C.
- 2. Press "Yes" when the display reads "Copy?"
- 3. Place the Master Disc in the tray when the reader drive opens. See Fig. D below.
- 4. Press the "Yes" key again to start duplication.
- 5. When the input hopper is empty, either add more discs and press "Yes" to continue, or press "No" to end the duplication.
- 6. Once the duplication has been completed, the reader drive will eject. Remove the master.
- 7. Remove the copies from the Accept bin on the left. Rejected discs, if any, will be to the right of the Orbit II.

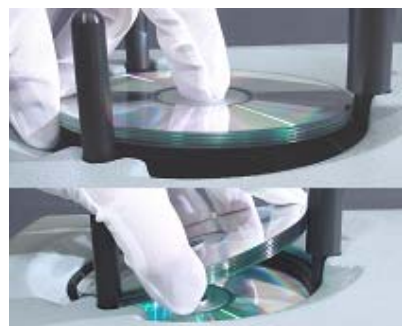

**Fig. C - Loading Procedure**

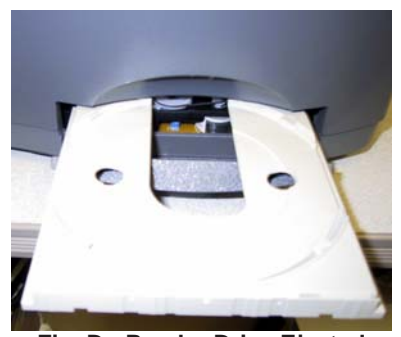

**Fig. D - Reader Drive Ejected**

*Please refer to the Operator's Manual for information on the advanced duplication features of the Orbit II.*

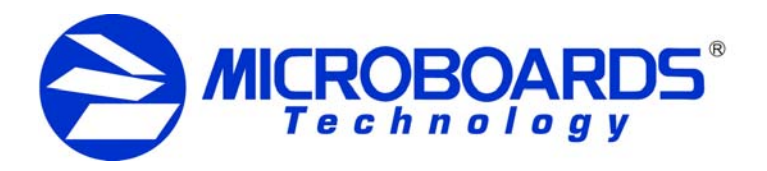

# **Orbit II Stand-Alone CD Copier**

### **Operating Instructions Menu Tree**

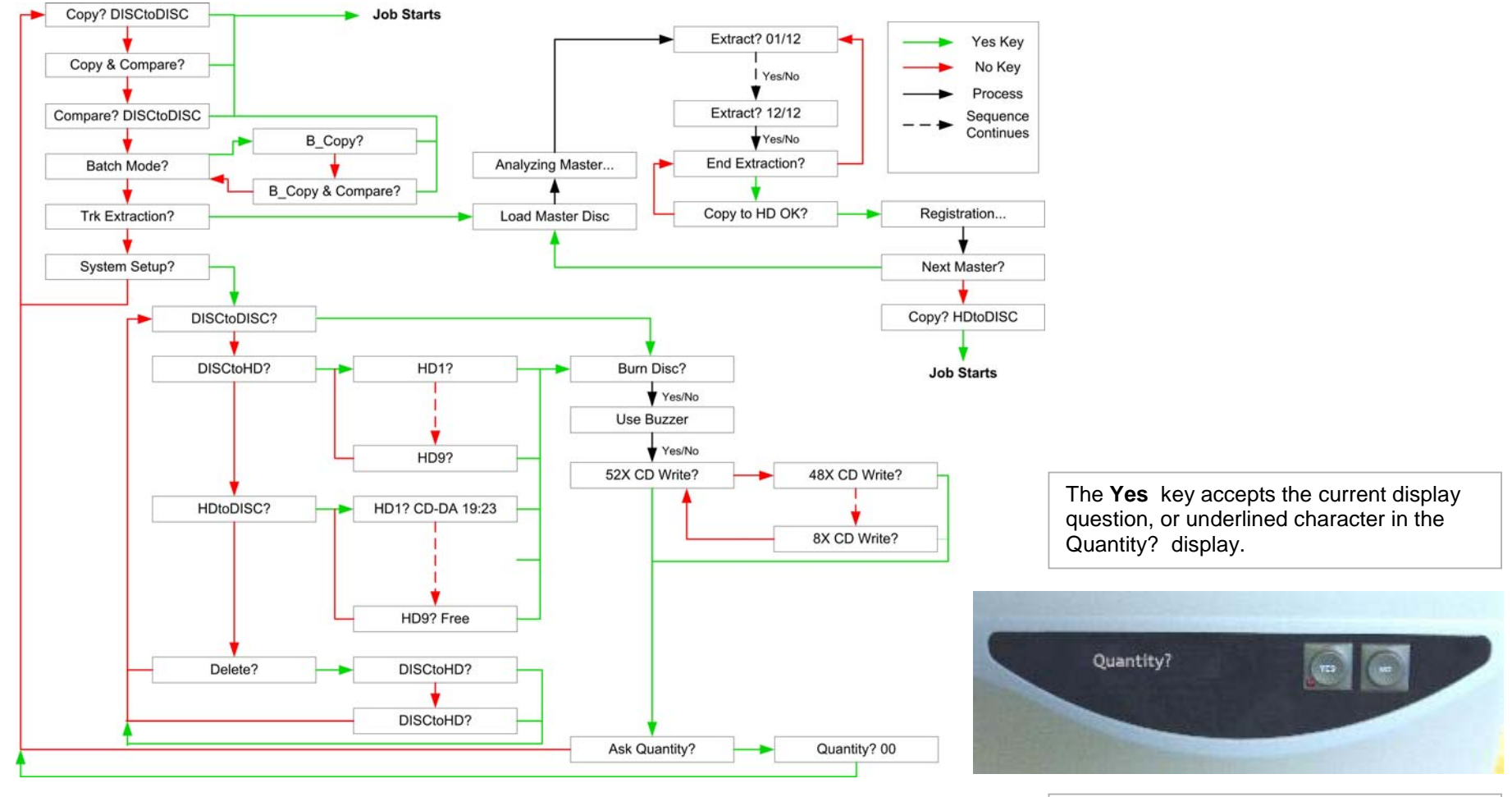

The **No** key declines the current display question, or increments the underlined character in the Quantity? display.

820-00150-01 Rev N

Free Manuals Download Website [http://myh66.com](http://myh66.com/) [http://usermanuals.us](http://usermanuals.us/) [http://www.somanuals.com](http://www.somanuals.com/) [http://www.4manuals.cc](http://www.4manuals.cc/) [http://www.manual-lib.com](http://www.manual-lib.com/) [http://www.404manual.com](http://www.404manual.com/) [http://www.luxmanual.com](http://www.luxmanual.com/) [http://aubethermostatmanual.com](http://aubethermostatmanual.com/) Golf course search by state [http://golfingnear.com](http://www.golfingnear.com/)

Email search by domain

[http://emailbydomain.com](http://emailbydomain.com/) Auto manuals search

[http://auto.somanuals.com](http://auto.somanuals.com/) TV manuals search

[http://tv.somanuals.com](http://tv.somanuals.com/)